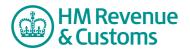

## **Customer Member**

## Having an Online Discussion

- 1 Hold the cursor over the **head/shoulders** icon (A) to determine which members are in the Room.
- 2 Select the **speech bubble** icon (B) to initiate a conversation.

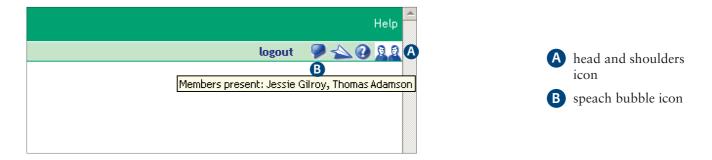

- 3 Type in your comments (C) and press enter on your keyboard.
- 4 To close the discussion select **X** (D).

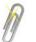

## Note

It is important to remember that all Room members can see any of the comments made in an **Online Discussion** (E) and they are visible for ten minutes after the discussion is closed.

Also, SW does not store the discussion. If you want to keep a record of the comments, you must copy them to a note before closing the discussion.

| http://eroom.development.com - B 💶 🗙                                                                                                    |                                                                         | Help               |                                                                                                |
|----------------------------------------------------------------------------------------------------|-------------------------------------------------------------------------|--------------------|------------------------------------------------------------------------------------------------|
| pause                                                                                                    | c > Website Feedback > Businesses & Corporations logout                 | • 🗭 🛧 🕐 <u>R</u> R |                                                                                                |
| Members present: Jessie Gilroy, Thomas Adamson                                                                                                    |                                                                         |                    |                                                                                                |
| Jessie Gilroy 1:08pm<br>Good morning Mr Adamson. Do you have any<br>further comments re the new icons?<br>Thomas Adamson 1:12pm<br>Good morning. I don't think there's likely to<br>be any major impact on the new web pages.<br>We can continue with the agreed design for<br>now. | s<br>Feedback<br>Calendar<br>Discussion Forum                           |                    | <ul> <li>C comments field</li> <li>D X to close window</li> <li>C online discussion</li> </ul> |
| Type your comment and hit Enter.                                                                                                    | © Crown Copyright   Terms & Conditions   Privacy Policy   Accessibility |                    |                                                                                                |